## **WİNDOWS BAŞLANGIÇ PROGRAMLARI EKLEME VE KALDIRMA**

**Windows başlangıcında** çok fazla programın çalışması sisteminizin **açılış süresini** uzatabilir. Ayrıca arada sırada kullandığınız, her zaman ihtiyaç duymadığınız programların Windows açılışında otomatik olarak çalışması çok mantıklı değildir. daha **hızlı** açılmasını sağlayabilirsiniz.

**Windows 10 Başlangıçtan Program Kaldırma Nasıl Yapılır?**

| Dosya           | Seçenekler                           | Görüntüle     |                              |  |                                   |                             |
|-----------------|--------------------------------------|---------------|------------------------------|--|-----------------------------------|-----------------------------|
|                 | İşlemler Performans Uygulama geçmişi |               | Başlangıç                    |  | Kullanıcılar Ayrıntılar Hizmetler |                             |
|                 |                                      |               |                              |  |                                   | Son BIOS zamanı: 4.5 saniye |
| Ad              | $\hat{\phantom{a}}$                  |               | Yayıncı                      |  | Durum                             | Başlangıç etkisi            |
|                 | p µTorrent                           | ù             | Devre dışı bırak             |  | Etkin                             | Orta                        |
|                 | CCleaner                             |               | Dosya konumunu aç            |  | Etkin                             | Düşük                       |
|                 | <b>ETD Control Cent</b>              | Cevrimiçi ara | h e e                        |  | Etkin                             | Orta                        |
|                 | Internet Download                    | Özellikler    |                              |  | Etkin                             | Orta                        |
|                 | Microsoft OneDrive                   |               | Microsoft Corporation        |  | Etkin                             | Yüksek                      |
|                 | Radeon Settings: Host Appli          |               | Advanced Micro Device        |  | Etkin                             | Düşük                       |
|                 | Skype (2)                            |               | Skype Technologies S.A.      |  | Etkin                             | Yüksek                      |
|                 | Snagit (4)                           |               | <b>TechSmith Corporation</b> |  | Etkin                             | Yüksek                      |
|                 | Windows Defender notificati          |               | Microsoft Corporation        |  | Etkin                             | Orta                        |
|                 |                                      |               |                              |  |                                   |                             |
| Daha az ayrıntı |                                      |               |                              |  |                                   | Devre dışı bırak            |

Görev çubuğunda boş bir alanda sağ tıklayıp menüden ilgili seçeneği seçerek **Görev Yöneticisini** başlatın. Ardından **Başlangıç** sekmesine tıklayın. (Çalıştır penceresine **taskmgr /0 /startup** yazarak aynı sonuca ulaşabilirsiniz.)

Burada başlangıç programlarının bir listesini göreceksiniz. Başlangıçta çalıştırılmasını istemediğiniz programı seçerek aşağıdaki **Devre Dışı bırak** butonuna tıklayın. Aynı işlemi seçimin sağ tık menüsünden de yapabilirsiniz. Programın tekrar başlangıçta çalışmasını isterseniz, Seçiminizi yaptıktan sonra **Etkinleştir** butonuna tıklamanız yeterli olacaktır.

# **Windows 10 Başlangıç Klasörü Nerede?**

Başlangıç klasörüne ulaşmak için **Windows Tuşu + R** ile açabileceğiniz **Çalıştır** penceresine **shell:Startup** yazarak tamam butonuna tıklayın.

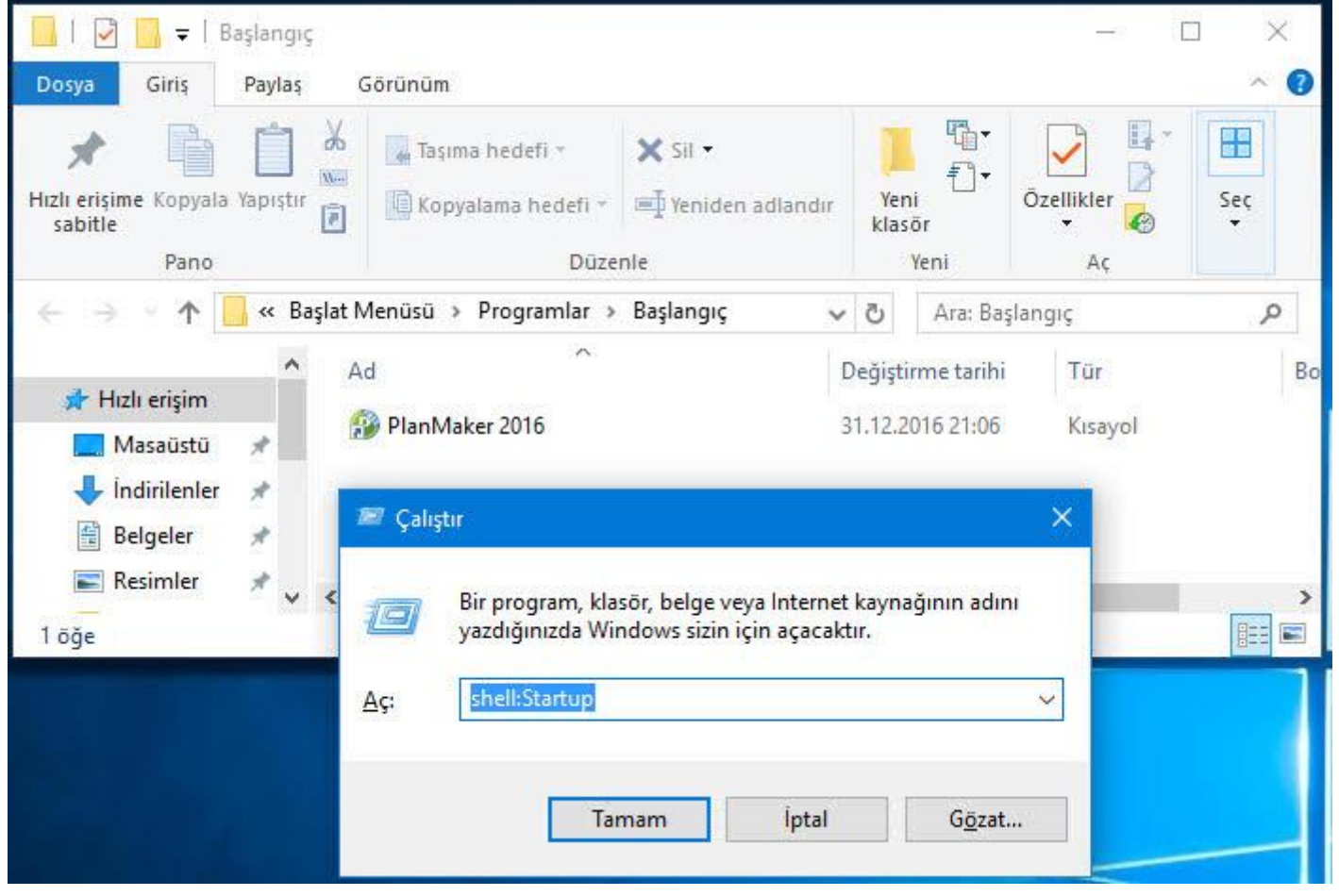

Başlangıçta çalıştırılmasını istemediğiniz programları bu bölümden silin. Başlangıçta açılmasını istediğiniz programların kısa yollarını buraya taşıyın. Klasörün adresi şu şekildedir.

C:\Users\**Kullanıcıadınız**\AppData\Roaming\Microsoft\Wind ows\Start Menu\Programs\Startup

Bu bölümde başlangıçta açılan programların birçoğunun göremediğinizi fark edeceksiniz. Bunun nedeni programların bu işlemi kayıt defterinde oluşturdukları anahtarlar ile yapmalarıdır.

#### **Geçerli Kullanıcı (Current User) İçin Başlangıç Programı Ekleme Kaldırma?**

Başlangıç programları ekleyip kaldırmanın en iyi yolu kayıt defterine uğramaktan geçiyor. Çalıştır penceresine **regedit** yazarak kayıt defterini açın. Aşağıdaki anahtara ulaşın.

**HKEY\_CURRENT\_USER**\Software\Microsoft\**Windows**\Cur rentVersion\Run

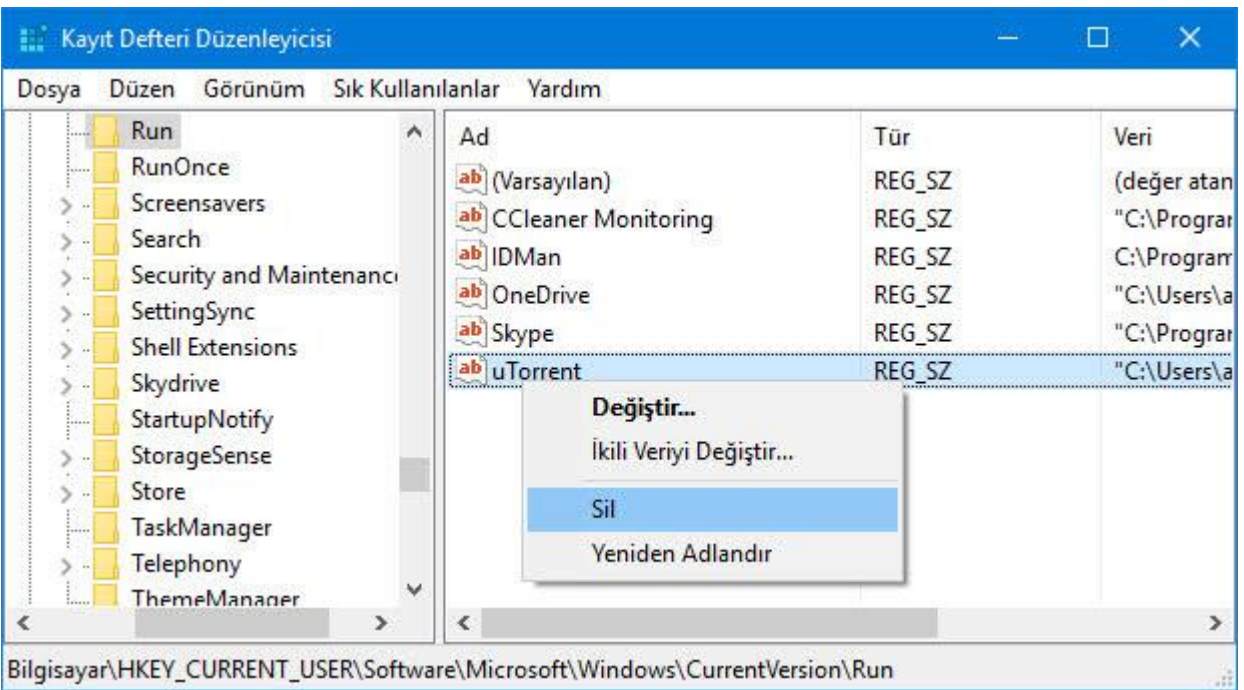

Burada sağ bölümde yer alanlar başlangıçta çalıştırılan programlardan kaldırmak istediğinize sağ tıklayarak Sil seçeneğine tıklayın.

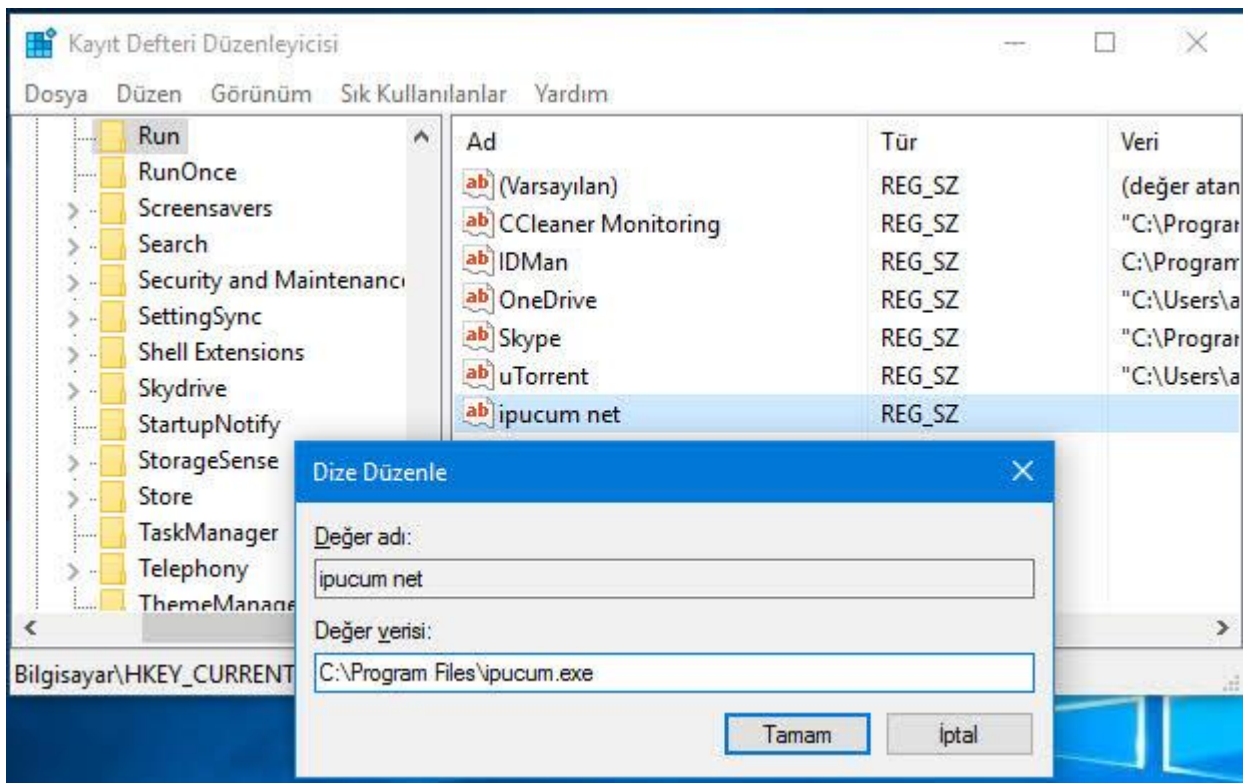

**Başlangıca yeni program eklemek** için sağ tarafta boş bir alanda sağ tıklayın menüden **Yeni** > **Dize Değeri** seçeneğini kullanarak yeni bir dize değeri oluşturun. Bu oluşturduğunuz değeri istediğiniz şekilde programınızın adıyla adlandırabilirsiniz. Çift tıklayın ve **Değer verisi** bölümüne programın tam adresini yazın.

### **Bütün Kullanıcılar İçin Başlangıca Program Ekleyip Silme**

Yukarıdaki işlemi bilgisayardaki bütün kullanıcılar için yapmak isterseniz. Bütün kullanıcılar için **Windows başlangıç programları** klasörüne ulaşmak için Çalıştır'a aşağıdaki komutu yazmalısınız.

#### *shell:Common Startup*

Açılan klasör yolu şu şekilde olacaktır.

*C:\ProgramData\Microsoft\Windows\Start Menu\Programs\StartUp*

Bütün kullanıcılar için başlangıçta çalıştırılan programların yer aldığı kayıt defteri anahtarı şu şekildedir.

*HKEY\_LOCAL\_MACHINE\SOFTWARE\Microsoft\Windows\ CurrentVersion\Run*

Yukarıdaki **geçerli kullanıcı** için anlattığımız yöntemin aynısıyla bu anahtarda işlemlerinizi yapabilirsiniz.